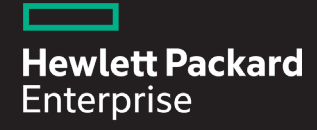

## HPE iQuote **Bygg offerter snabbare. Sälj mer.**

<sup>ed</sup> i0uote

毒

 $\left( \begin{array}{c} 0 \\ \end{array} \right)$ 

Hewlett Packard<br>Enterprise **Authorized Distribu** 

**Produkt wählen** 

m

 $\frac{1}{2}$ TIM

iiQuote är ett utmärkt verktyg för att effektivisera offertprocessen och öka era marginaler.

**Läs vidare för att lära dig mer**

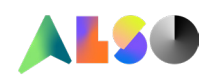

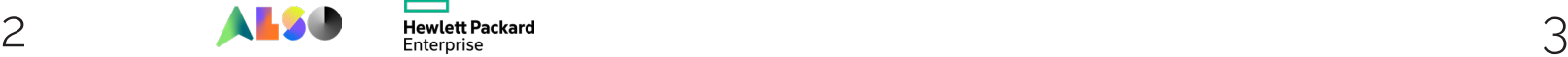

Slösar du resurser på att konfigurera lösningar och följa upp offerter? Resurser som du hellre skulle kunna lägga på er försäljning?

Om så är fallet är det dags att lära sig HPE iQuote. Jämfört med att välja från ett datablad är det **80-95% snabbare**.

Det bästa: iQuote är redan integrerad i ALSOs-webbshop. Det enda du behöver att göra för att spara tid för framtiden är att avsätta lite tid för att läsa igenom denna pdf. På så sätt kan du bygga era offerter snabbare, lägga mindre tid på beställningar och sälja mer till kunder.

Något som har blivit ännu bättre: **HPE har lanserat FlexOffer i iQuote, som ger dig ytterligare rabatter på utvalda HPE-produkter.** Dessa exklusiva rabatter är en del av HPE-konfigurationerna.

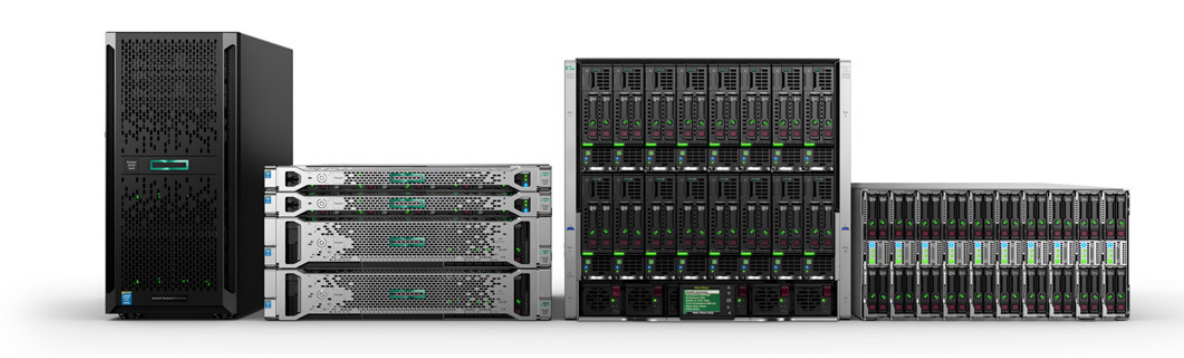

## **Fler erbjudanden, mindre tid, mer vinst.**

För att hjälpa dig att bemästra HPE iQuote har vi satt ihop en "genomgångs-pdf", som även innehåller bra tips.

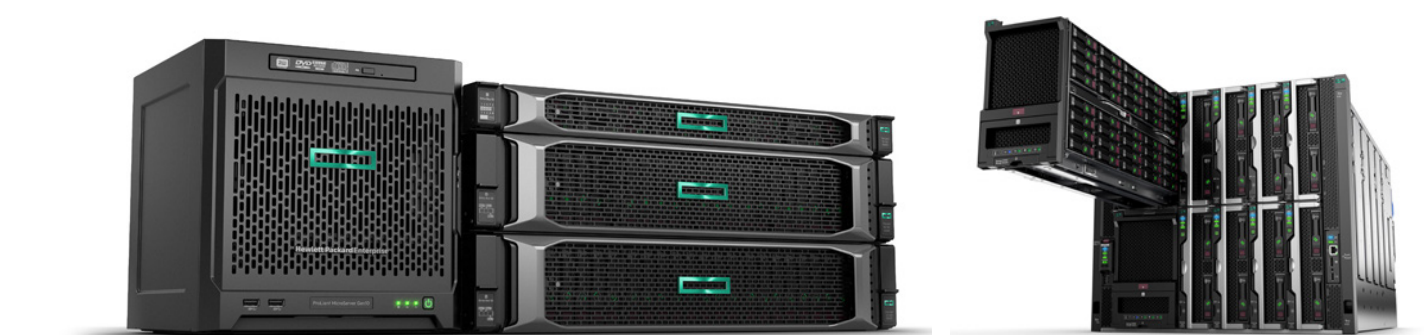

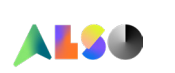

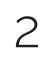

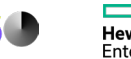

**HPE iQuote är ett verktyg för konfiguration, prissättning och offert.** iQuote har ett användarvänligt gränssnitt och är intuitivt att använda. Verktyget ger dig ökad flexibilitet och funktionalitet när du tar fram dina erbjudanden/offerter. Valideringen säkerställer att alla erbjudanden är felfria, varje gång.

## **Användarhandbok för iQuote**

# **Varför välja HPE iQuote?**

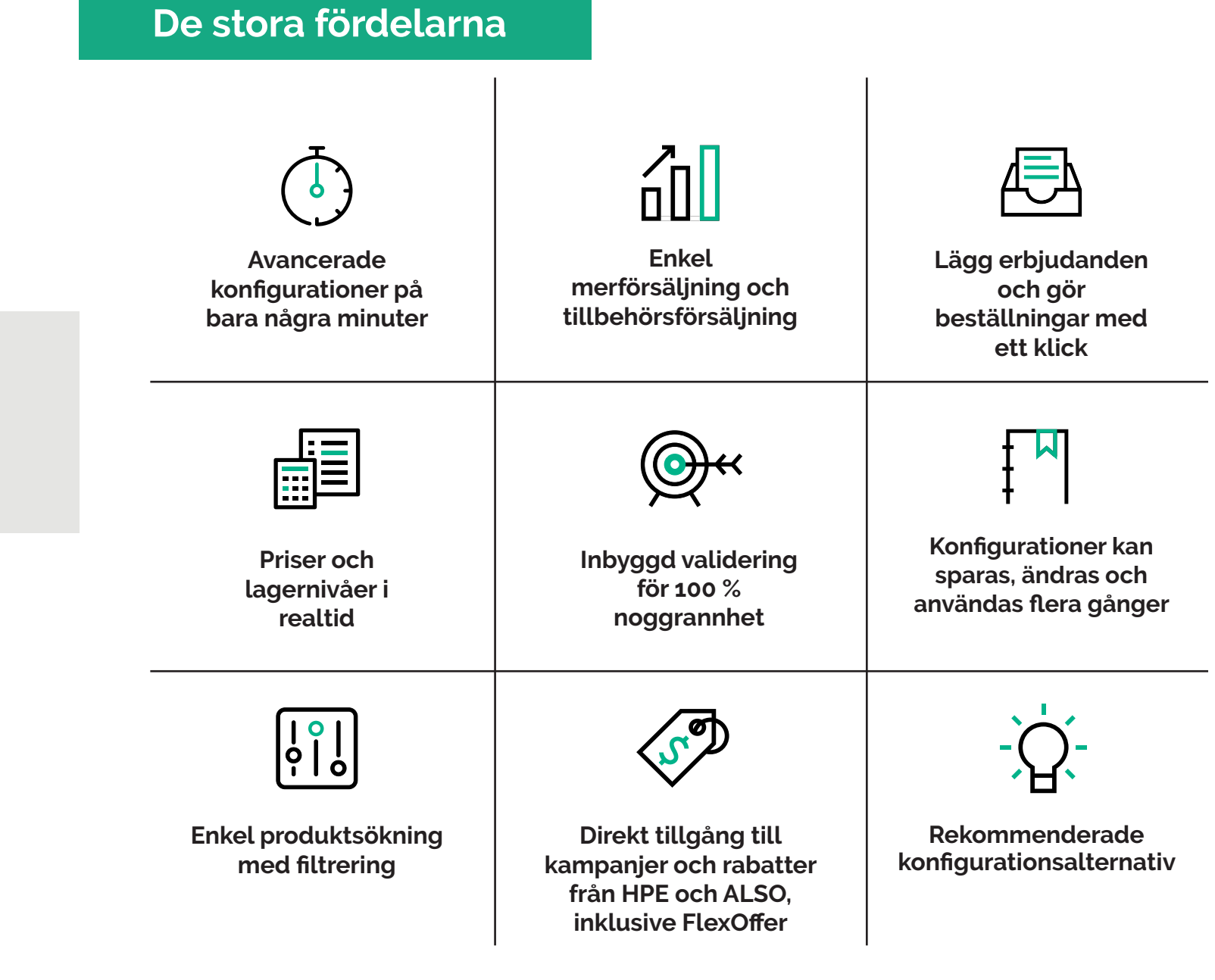

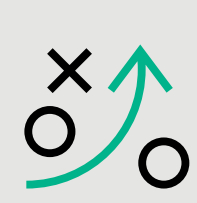

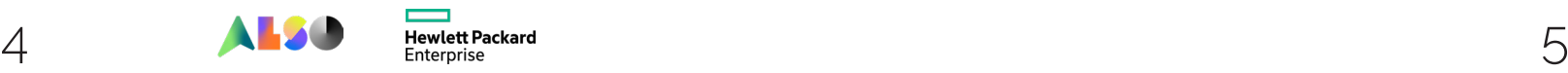

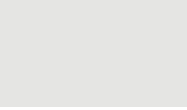

Med informationen ovan får du en bra inblick i hur HPE iQuote fungerar och att det är ett bra verktyg. Om du har några frågor eller vill ha en ytterligare recension av verktyget, kontakta ALSOs HPE-team för hjälp.

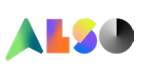

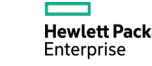

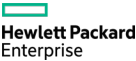

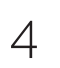

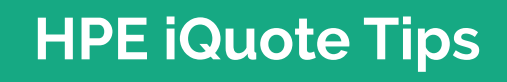

### **Kom igång med HPE iQuote nu**

#### **Skapa en konfiguration**

**Välj produktgrupp (serverlagring och/eller nätverksprodukter)**

**Filtrera resultaten efter din kunds behov / företagsstorlek**

**Välj din produkt och lägg till de alternativ du behöver**

**Använd valideringskontrollen för att ta bort föremål som inte passar**

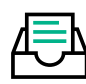

### **Lägg ett bud och beställ**

**Välj dina marginaler**

**Lägg till konfigurationen i din kundvagn**

**Ge erbjudandet till din kund**

**Beställ och skicka din konfiguration med ett klick**

## **Gå til ALSO Webshop**

**Logga in på ALSO webshop Gå till Verktyg i menyn -> HPE iQuote Klicka på Starta HPE iQuote**

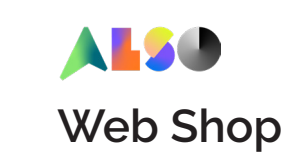

**QUOT** 

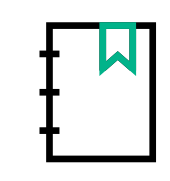

## **Spara tid med konfigurationer**

Konfigurationer kan sparas, öppnas igen och ändras flera gånger. Namnge de olika konfigurationerna på ett sätt som hjälper dig att kategorisera din erbjudandekatalog och gör dem lätta att hitta – till exempel kan du använda kundens namn, datum och typ av erbjudande.

## **FlexOffer - få ännu bättre priser**

HPE FlexOffer är för mindre lösningar med servrar, lagring, tjänster och nätverksprodukter. Genom att använda iQuote kan du skapa flexibla BTO-konfigurationer och få det bästa priset baserat på HPE FlexOffer. Leta efter FlexOffer-hjulet i iQuote så hittar du produkter med FlexOffer SKU:er.

## **Kontrollera tillgången på varor i lager**

Som återförsäljare har du nu möjlighet att se tillgängligheten av varor i lager i iQuote. Genom att klicka på den typ av produkt du behöver (server, lagring eller nätverksprodukt) ser du "i lager" i menyn längst till höger, klicka sedan på "i lager" igen. Då får du se vad som faktiskt finns i lager hos ALSO.

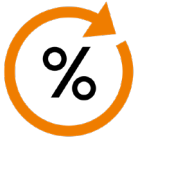

En steg-för-steg använderguide till en vanlig HPE iQuote-konfigurationsprocess.

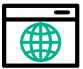

## **Hur man använder HPE iQuote**

#### **HPE iQuote hjälper dig med konfigurationen**

HPE ProLiant-servrar HPE MSA, StoreEasy, D3000 lagring Aruba accesspunkter och switchar

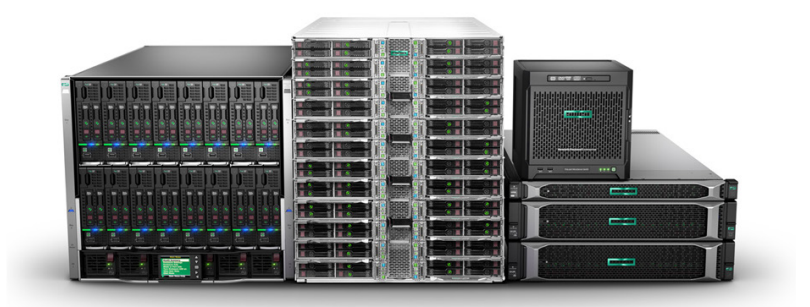

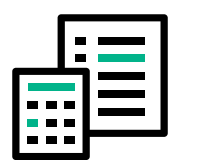